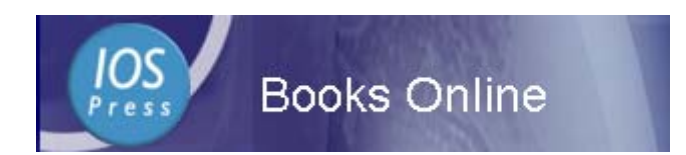

# *IOS Press ebooks* **User's Guide**

## Introduction

 IOS Press is an international STM publisher, established in 1990, and publishes 125 book titles a year and some 85 international journals. For IOS Press ebooks , the fulltext is all in PDF format and the most of titles are series :

•Assistive Technology Research •Biomedical and Health Research

•Emerging Communication

•Concurrent Systems Engineering Series• Frontiers in Artificial Intelligence

•Housing and Urban Policy Studies •Innovation and the Public Sector

•International Institute of Administrative Sciences Monographs

•NATO Science for Peace and Security Series, D: Information and Communication Security

•NATO Science for Peace and Security Series, E: Human and Societal Dynamics

•NATO Science Series, I: Life and Behavioural Sciences

•NATO Science Series, III: Computer and Systems Sciences

•NATO Science Series, V: Science and Technology Policy

•NATO Security through Science Series, D: Information and Communication Security

•NATO Security through Science Series, E: Human and Societal Dynamics

•Research in Architectural Engineering Series •Solvay Pharmaceuticals Conferences

•Studies in Applied Electromagnetics and Mechanics

•Studies in Health Technology and Informatics

(Only browsing by titles and subjects are provided so far, and.searching will be provided in near future.)

To Access IOS Press ebooks, the URL is<http://ebooks.windeal.com.tw/ios/pass.asp>

## Home Page

When you enterd the home page of IOS ebooks, it shows the purchased titles and the common functions on the top of the screen.

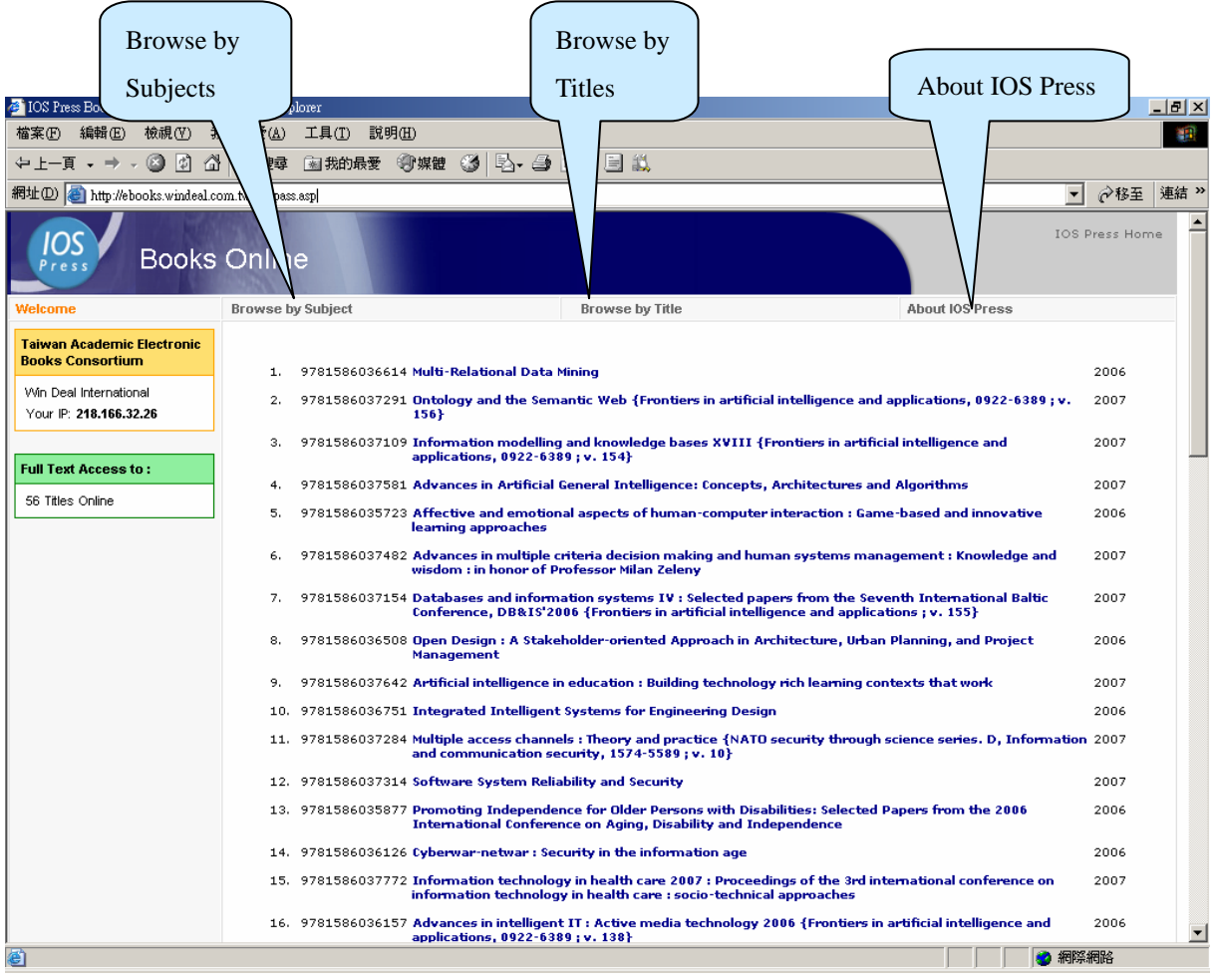

# **Browse by Titles**

From Browse by Titles, please click on the title you wish to read.

Then, by Table of Content of the clicked title, please click on PDF icon of the required chapter/article to display the fulltext PDF.

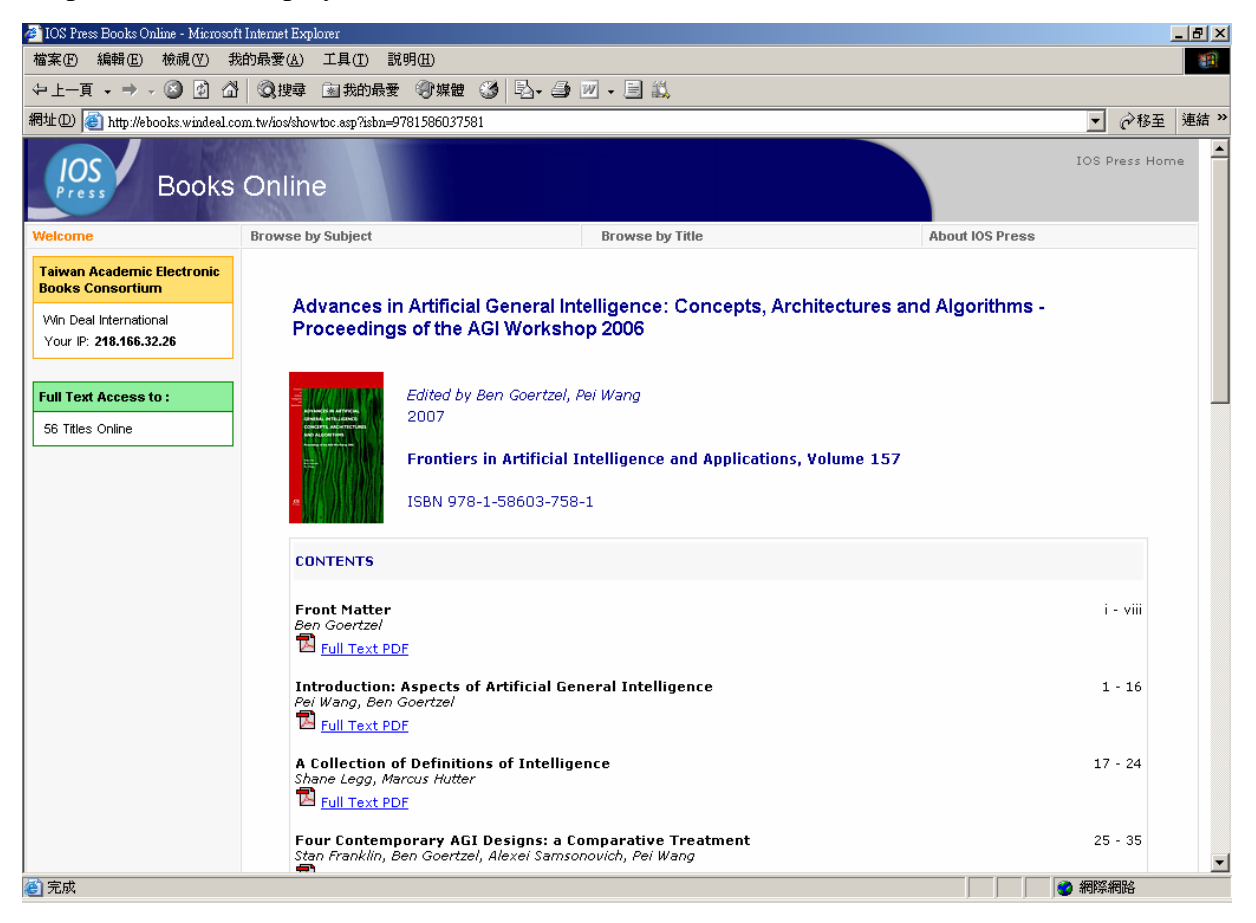

#### Browse by Subjects ₹

From Browse by Subjects, please click on the title you wish to read, listed by subjects.. Then, by Table of Content of the clicked title, please click on PDF icon of the required chapter/article to display the fulltext PDF.

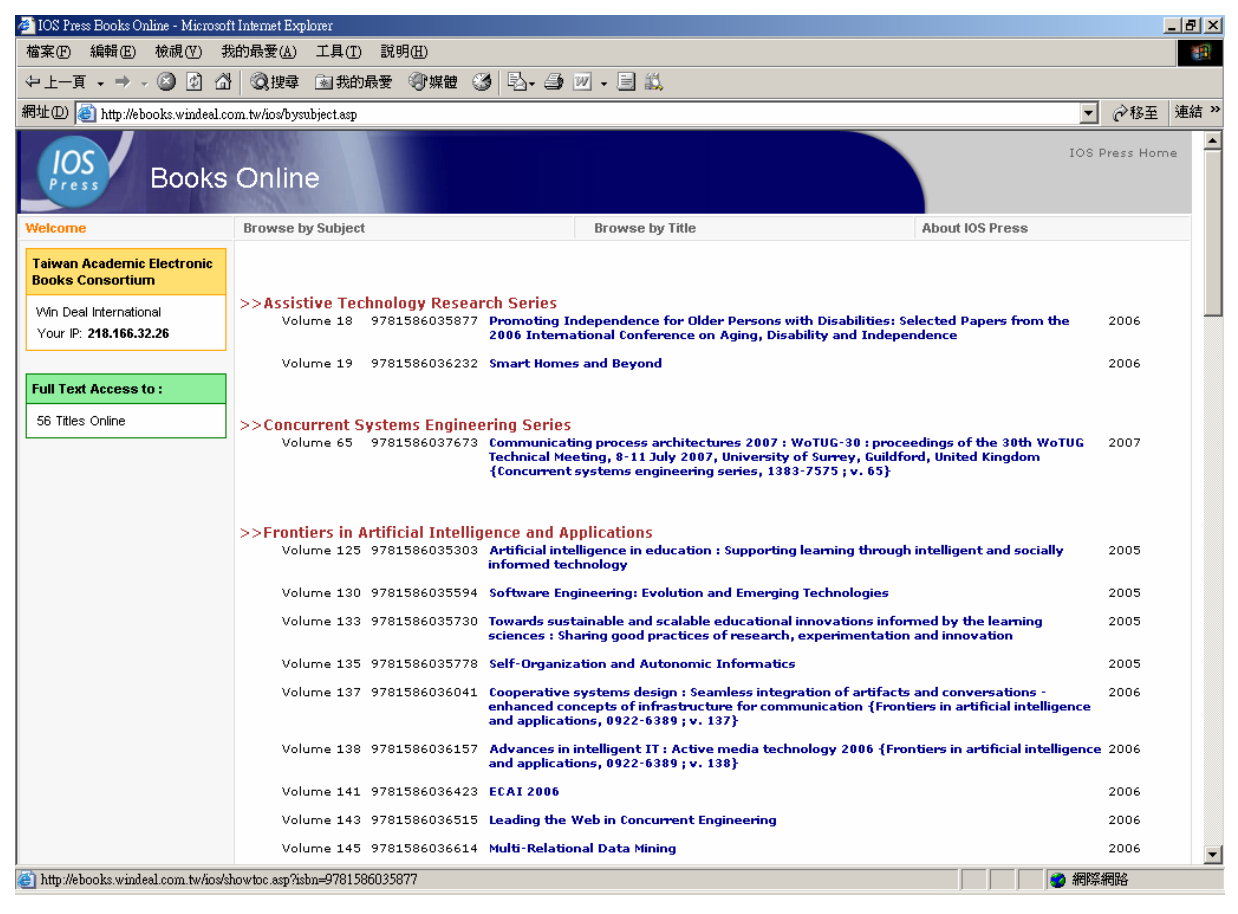

### PDF Fullext  $\Rightarrow$

After clicked on PDF icon of the required chapter/article, you can print the required page(s) or copy-paste the required text to Microsoft Office software through Acrobat Reader.

The printing and copy-paste is unlimited.

the platform only provides browsing by subjects and by titles so far (Searching will be available in near future).